## **Installation des outils d'administration de serveurs distants pour Windows 10**

Les outils d'administration de serveurs distant pour Windows 10 permettent d'**effectuer à distance** des tâches d'administration sur des serveurs Microsoft. Il faut les **installer** puis **activer** les fonctionnalités voulues.

- Ouvrez une **session locale** en tant qu'administrateur de votre station (login : **btssio** ; mot de passe : **btssio**).
- récupérez dans le partage **\\BTSSIO-FILE\Progs\Réseaux\Microsoft** l'exécutable **WindowsTH-KB2693643-x86.msu** (version 32bits) et exécutez-le. Utilisez votre **compte du domaine BTSSIO** pour accéder au serveur **Fileserv**.
- visualisez les nouvelles en cliquant-droit sur l'icône Windows du bureau et en choisissant **Programmes et fonctionnalités**.

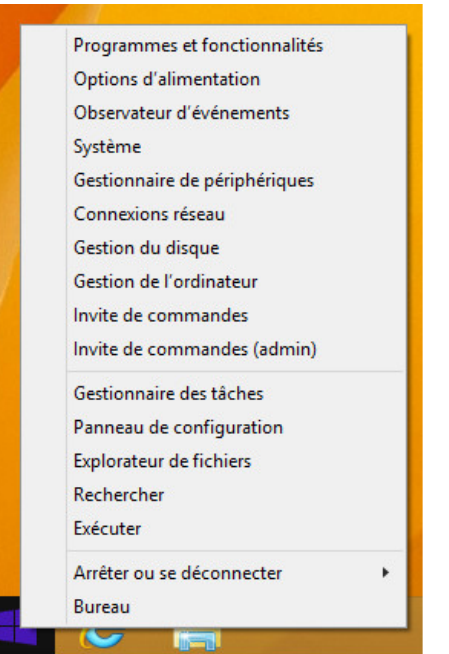

cliquez sur le lien **Activer ou désactiver …** puis parcourez l'arborescence pour voir les nouvelles fonctionnalités installées.

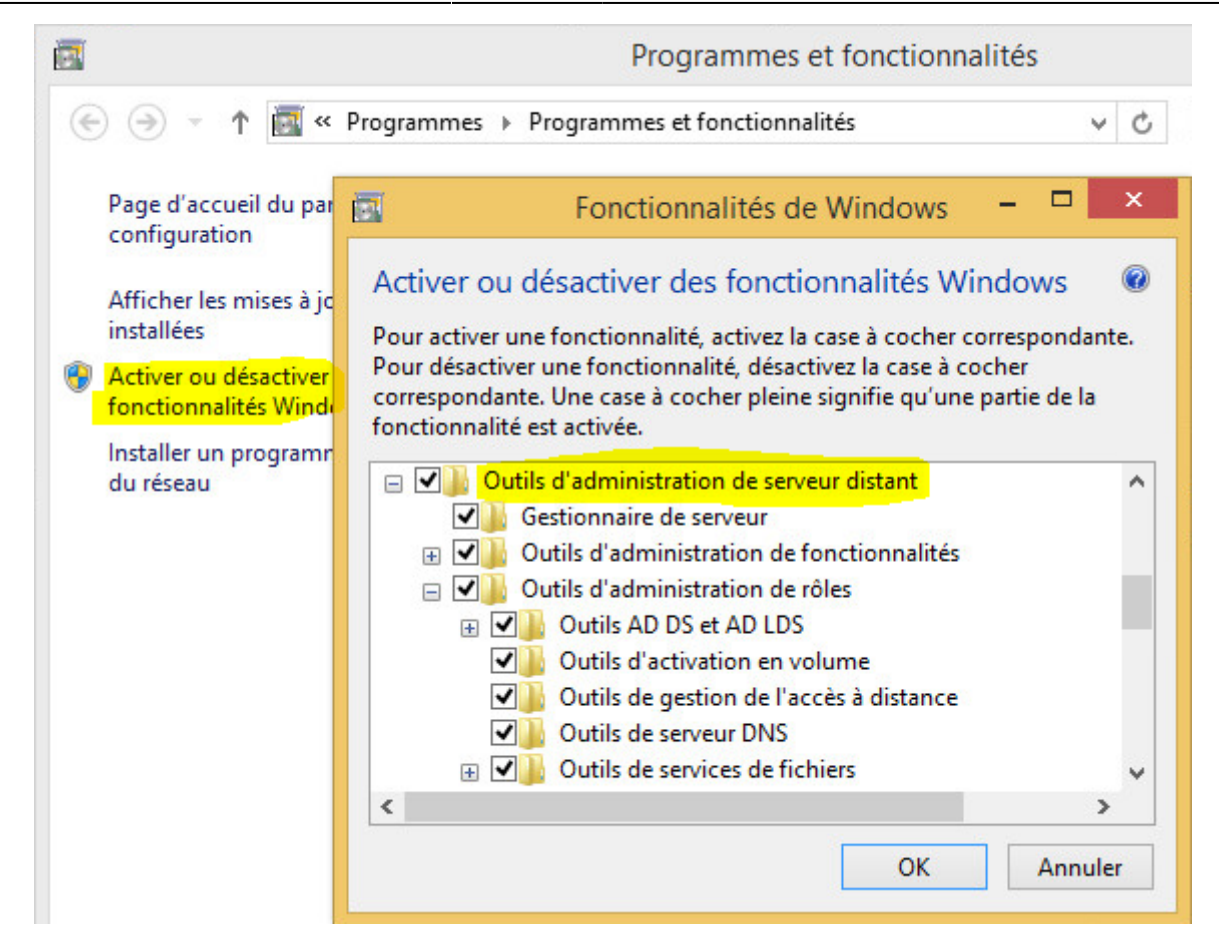

## **Je poursuis l'activité ...**

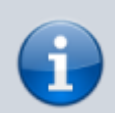

[Je poursuis l'activité M2L ; préparer l'environnement de travail des STAs Windows des](https://siocours.lycees.nouvelle-aquitaine.pro/doku.php/sisr1/m2lad_00) [ligues - Adhésion AD](https://siocours.lycees.nouvelle-aquitaine.pro/doku.php/sisr1/m2lad_00)

From: <https://siocours.lycees.nouvelle-aquitaine.pro/>- **Les cours du BTS SIO**

Permanent link: **[https://siocours.lycees.nouvelle-aquitaine.pro/doku.php/sisr1/m2lad\\_06](https://siocours.lycees.nouvelle-aquitaine.pro/doku.php/sisr1/m2lad_06)**

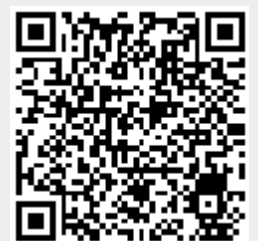

Last update: **2019/02/01 11:32**